## **Dekanatne dušepastyrstwo – nětko digitalnje na discord!**

Přistup na discord dóstanješ přez internet browser. Móžeš pak tež app za Windows, Mac, iOS a Android wužiwać. K tomu wočin stronu "**https://discordapp.com/ download**".

- 1. Wobstaraj sebi link za přistup na discord-serwer. Dóstanješ jón wot dekanatneho dušepastyrstwa na webstronje, facebook abo instagram (https://discord.gg/ MhswUEb).
- 2. Kliknywši na link, trjebaš konto za discord. Wuzwol sebi za to mjeno, akceptuj wuměnjenja za wužiwanje a *pokročuj z třećej kročelu*. Maš-li hižo konto na discord, potom dźi na "Hast du bereits einen Account?" a přizjew so. *Směš třeću kročel přeskočić.*

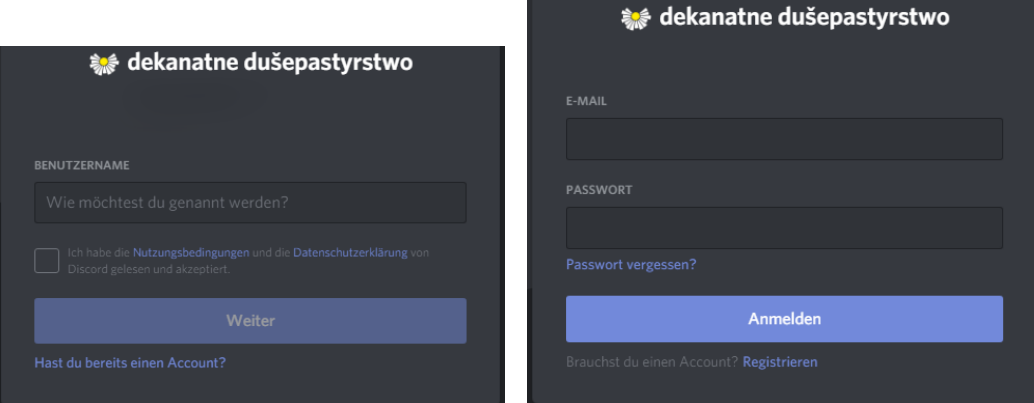

3. Zapodaj swoju e-mejlowu adresu a wumysli sebi hesło za přistup. Trjebaš jenož hišće twoje konto aktiwěrować. K tomu dóstanješ link w mejlce.

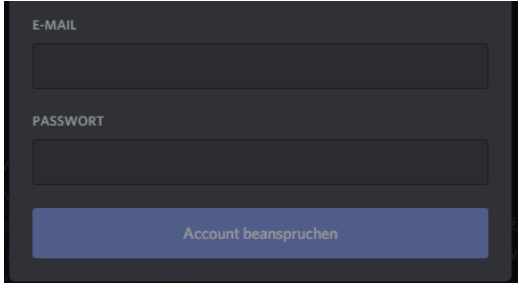

- 4. Maš nětko přistup na discord-serwer Dekanatneho dušepastyrstwa. Nalěwo namakaš wšelake kanale: někotre su za pisomnu komunikaciju, někotre za rozmołwu kaž "telefonat". Pod "#witaj" so ći woznam jednotliwych kanalow rozkładźe.
- 5. Jeli so w rozmołwnym kanalu jenož připosłuchajo wobdźěliš, potom prošu mikrofon hasń. K tomu stłóč deleka na mikrofonowy symbol pódla swojeho mjena, tak zo je přešmórnjeny. Chceš-li tola zaso rěčeć, potom stłóč tam hišće raz.

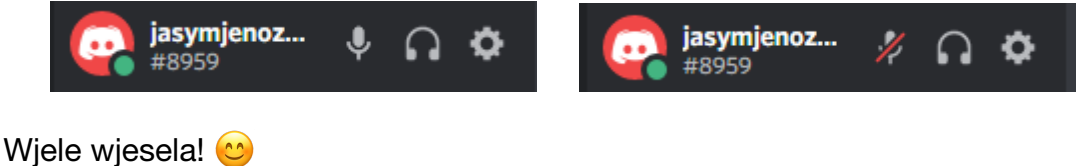